# **TASCAM**

## **Aktuelle Informationen**

Nachfolgend finden Sie die aktuellen Versionsnummern der Treiber und Firmware für Mixcast 4:

#### **Windows**

- Treiber/Einstellungsfeld: v1.00 (unverändert)<br>Firmware: v1.31 (aktualisiert vo
- v1.31 (aktualisiert von v1.30)

#### **macOS**

#### • Firmware: v1.31 (aktualisiert von v1.30)

Vergewissern Sie sich, dass Sie immer die neueste Software und die neuesten Firmware-Versionen für das Gerät installiert haben. Diese finden Sie auf der deutschsprachigen Website von Tascam unter [https://tascam.de/downloads](https://tascam.de/downloads/Mixcast+4)/Mixcast+4).

## **Version 1.31 (13. Juni 2023)**

#### **Verbesserungen**

- Nach dem Löschen eines Podcasts werden in dem anschließend automatisch ausgewählten Podcast die Marken jetzt korrekt angezeigt.
- Weitere Stabilitätsverbesserungen.

## **Version 1.30 (21. Juli 2022)**

#### **Funktionserweiterungen**

- i Verbesserungen für Sound-Pads
	- **−** Die Sound-Pad-Bänke lassen sich jetzt auch während der Aufnahme wechseln.
	- **−** Die Wiedergabelautstärke kann nun für jedes Sound-Pad separat eingestellt werden.
	- **−** Den Sound-Pads zugewiesene Sounds können jetzt normalisiert werden.
	- **−** Die Lautstärke des Pfeiftons ist jetzt einstellbar.
- Das Talkback-Signal kann jetzt auch über USB, Smartphone und Bluetooth ausgegeben werden.

#### **Verbesserungen**

- i Sound-Zuweisungen auf der Sound-Pad-Seite unter *Erweitert* werden nun wie erwünscht beibehalten.
- Bei der Verbindung mit macOS-Computern und iOS-Geräten entstehen üblicherweise Dateien, die mit ".\_" beginnen. Solche Dateien werden nicht mehr in der Wiedergabeliste angezeigt.
- Weitere Stabilitätsverbesserungen.

## **Version 1.21**

#### **Verbesserungen**

- Die Ducking-Funktion wurde so geändert, dass sie auch im eingeschalteten Zustand in folgenden Situationen keine Auswirkung hat:
	- **−** Wenn **MIC 1** stummgeschaltet ist,
	- **−** wenn der Fader von **MIC 1** auf seiner Minimalposition steht oder
	- **−** wenn Talkback aktiviert ist.
- i Weitere Stabilitätsverbesserungen.

## **Version 1.20**

#### **Funktionserweiterungen**

- Für den Stimmeffekt gibt es einen neuen Modus (Gemeinsam), mit dem er sich auf mehrere Mikrofonkanäle gleichzeitig anwenden lässt.
- Effekte für einzelne Mikrofone lassen sich auf der Startseite ein- und ausschalten.
- Der Ducking-Effekt kann auch auf Pad-Sounds wirken.
- Die USB-, Smartphone- und Bluetooth-Eingänge verfügen jetzt über Eingangspegelregler.
- Die Funktionsweise des Rückkopplungsschutzes wurde geändert.
- Für die Pegelanzeigen gibt es jetzt eine Dezibel-Skala.
- Die Einstellungsseite eines Eingangskanals lässt sich von der Hauptseite aus schnell aufrufen.

#### **Verbesserungen**

- Die Funktion zur Vermeidung von Rückkopplungen dahingehend geändert, dass sie nicht mehr die Mikrofone sondern den Monitorausgang automatisch stummschaltet.
- i Unter bestimmten Umständen kam es zu Hängern. Dies wurde behoben.
- Weitere Stabilitätsverbesserungen.

## **Version 1.10**

#### **Funktionserweiterungen**

Für die Sound-Pads steht nun mit "Latch" eine weitere Wiedergabemethode zur Auswahl: Drücken des Sound-Pads startet die Wiedergabe, nochmaliges Drücken stoppt sie. Erneutes Drücken startet die Wiedergabe von Anfang an. Ohne weiteres Zutun spielt die Datei bis zu ihrem Ende und stoppt dann.

#### **Verbesserungen**

- i Der Standard-Sound des Alphorns wurde geändert.
- Auf der Seite für die manuellen Klangeinstellungen eines Mikrofoneingangs wurden die Frequenzbereiche umbenannt (diese Änderung hat keine Auswirkungen auf den Klang).
- Der Pegel des vom Bluetooth-Modul des Geräts übertragenen Audiosignals wurde angepasst.
- Weitere Stabilitätsverbesserungen.

# **TASCAM**

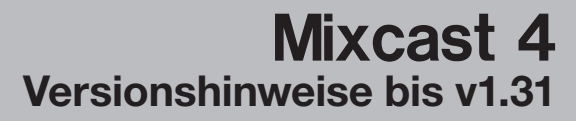

## **Version 1.01**

#### **Verbesserungen**

- i Die Touchscreen-Bedienung mancher Seiten wurde verbessert.
- i Informationen über während der Wiedergabe bearbeitete Marken wurden nicht mit den Podcastdaten gespeichert. Das Problem wurde behoben.
- Auf den Einstellungsseiten für Podcasts und Effekte wichen einige Parameter von den angezeigten Werten ab. Das Problem wurde behoben.
- Die Stabilität im SD-Kartenlesermodus wurde verbessert.
- Beim ersten Gerätestart konnte die SD-Karte nicht gelesen werden. Das Problem wurde behoben.
- Die Funktion der Effekte wurde verbessert.
- i Weitere Stabilitätsverbesserungen.

## **Die Firmwareversion überprüfen**

Bevor Sie die Firmware aktualisieren, prüfen Sie, welche Version in Ihrem Mixcast 4 installiert ist.

- **1. Schalten Sie das Gerät ein.**
- **2. Tippen Sie auf der Hauptseite auf das Menüsymbol.**
- **3. Tippen Sie im Menü auf das Symbol für weitere Einstellungen.**

Die Einstellungsseite erscheint.

Die Versionsnummer der Firmware wird unten rechts auf dieser Seite angezeigt. Wenn die installierte Version bereits dieselbe (oder eine höhere) Nummer als die Updateversion aufweist, ist keine Aktualisierung erforderlich.

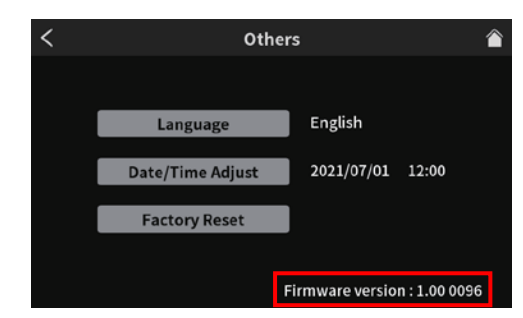

## **Eine SD-Karte für die Aktualisierung vorbereiten**

- **1. Laden Sie die neueste Firmware von der deutschsprachigen Tascam-Website unter https://tascam.de/ herunter.**
- **2. Die heruntergeladene Datei ist im ZIP-Format komprimiert. Entpacken Sie sie in einen geeigneten Ordner auf dem Computer.**

Die für die Aktualisierung verwendete Datei heißt "Mixcast4\_ XXXX.YYY" oder ähnlich. (XXXX und YYY sind Zahlen.)

- **3. Setzen Sie eine SD-Karte in das Gerät ein, die zuvor mit dem Mixcast 4 formatiert wurde.**
- **4. Verbinden Sie das Mixcast 4 mithilfe eines USB-Kabels mit Ihrem Computer und schalten Sie es ein.**

#### **Wichtig**

*Verwenden Sie keinen USB-Hub, sondern verbinden Sie den Recorder direkt mit einem USB-Anschluss des Computers. Andernfalls kann es sein, dass die Datenübertragung nicht ordnungsgemäß funktioniert. Außerdem kann mit einem zu langen Kabel Störungen auftreten.*

- **5. Rufen Sie im Menü die Einstellungen für die Speicherkarte auf.**
- **6. Schalten Sie die Option SD-Kartenleser ein.**

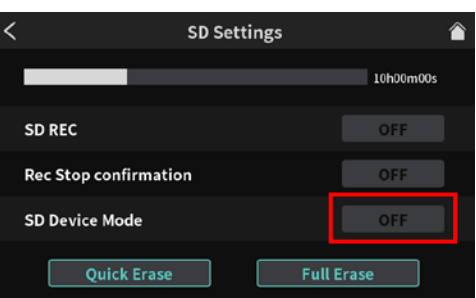

# **TASCAM。**

- **7. Öffnen Sie auf dem Computer den Explorer (Windows).**  Die SD-Karte sollte im Explorer als externes Laufwerk mit der Datenträgerbezeichnung Mixcast4 erscheinen.
- **8. Kopieren Sie die heruntergeladene Firmware-Datei (z. B. Mixcast4\_0123.101 ) in den Ordner UTILITY im Laufwerk Mixcast4.**
- **9. Sobald der Kopiervorgang abgeschlossen ist, befolgen Sie das übliche Verfahren Ihres Computers zum sicheren Entfernen von Wechseldatenträgern.**

Wie Sie einen Wechseldatenträger sicher entfernen, erfahren Sie in der Hilfe Ihres Betriebssystems.

10. Tippen Sie auf dem Touchscreen auf "Schließen", und **schalten Sie anschließend das Mixcast 4 aus.**

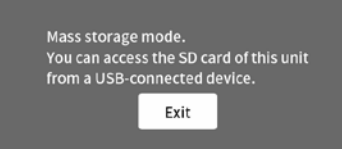

## **Die Firmware aktualisieren**

- **1. Vergewissern Sie sich, dass die SD-Karte mit der Aktualisierungsdatei ordnungsgemäß in den Kartenschacht Firmware update procedures eingesetzt ist.**
- 2. Halten Sie die Taste MARK gedrückt, während Sie das **Mixcast 4 einschalten.**

Halten Sie die Taste so lange gedrückt, bis auf dem Display ein Aktualisierungsdialog erscheint.

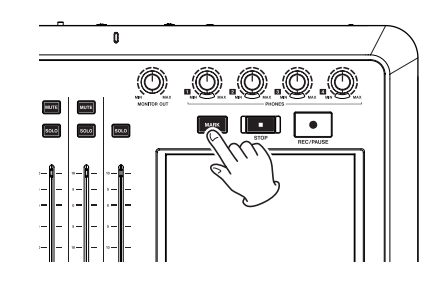

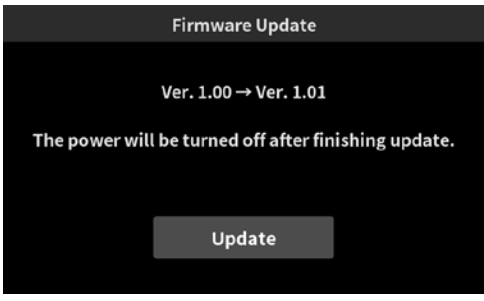

Die abgebildete Seite dient lediglich als Beispiel. Die tatsächlich angezeigten Informationen weichen davon ab.

## **i** Anmerkung

differ. *Sollte diese Seite nicht angezeigt werden, schalten Sie das*  **NOTE** *Gerät aus und wiederholen Sie den Vorgang ab Schritt 1.*

3. Tippen Sie auf "Update", um die Aktualisierung zu starten.

## **Wichtig**

- **•** *Sorgen Sie dafür, dass während der Aktualisierung die Stromversorgung nicht unterbrochen wird.*
- **•** *Denken Sie auch daran, während der Aktualisierung die SD-Karte nicht zu entnehmen.*

*Andernfalls kann es passieren, dass sich das Gerät nicht mehr starten lässt.*

Am Ende der Aktualisierung schaltet sich das Gerät aus.

- 4. Gehen Sie wie oben unter "Die Firmwareversion **überprüfen" beschrieben vor und vergewissern Sie sich, dass nun die neueste Firmwareversion angezeigt wird.**
- **5. Verbinden Sie das Gerät über USB mit einem Computer. Löschen Sie die Firmware-Aktualisierungsdatei aus dem Ordner UTILITY auf der SD-Karte.**

Damit ist die Aktualisierung der Firmware abgeschlossen.